## **HGC** HOUSTON COMMUNITY COLLEGE Student Email Access – Microsoft365

## **¿Cómo obtengo mi cuenta de correo electrónico de HCCS?**

Debe estar registrado para al menos una clase antes de crear su cuenta de correo electrónico de HCCS. Tenga en cuenta que tardará hasta 24 horas desde el momento en que se registre en su primera clase hasta que se cree su cuenta de correo electrónico de HCCS.

Su correo electrónico de HCCS será su HCC Eagle ID con el dominio @student.hccs.edu

Ejemplo: W211354867@student.hccs.edu

Su contraseña será la misma que su inicio de sesión de HCC MyEagle. Si ha olvidado su contraseña o si ha olvidado su HCC Eagle ID, puede obtener asistencia en esta página en la sección "**Manage Your Account**".

## **¿Cómo accedo a mi cuenta de correo electrónico de HCCS?**

La forma más fácil de acceder a su correo electrónico HCCS es desde la página [HCC MyEagle.](https://myeagle.hccs.edu/) Busque el icono **Email** en la página.

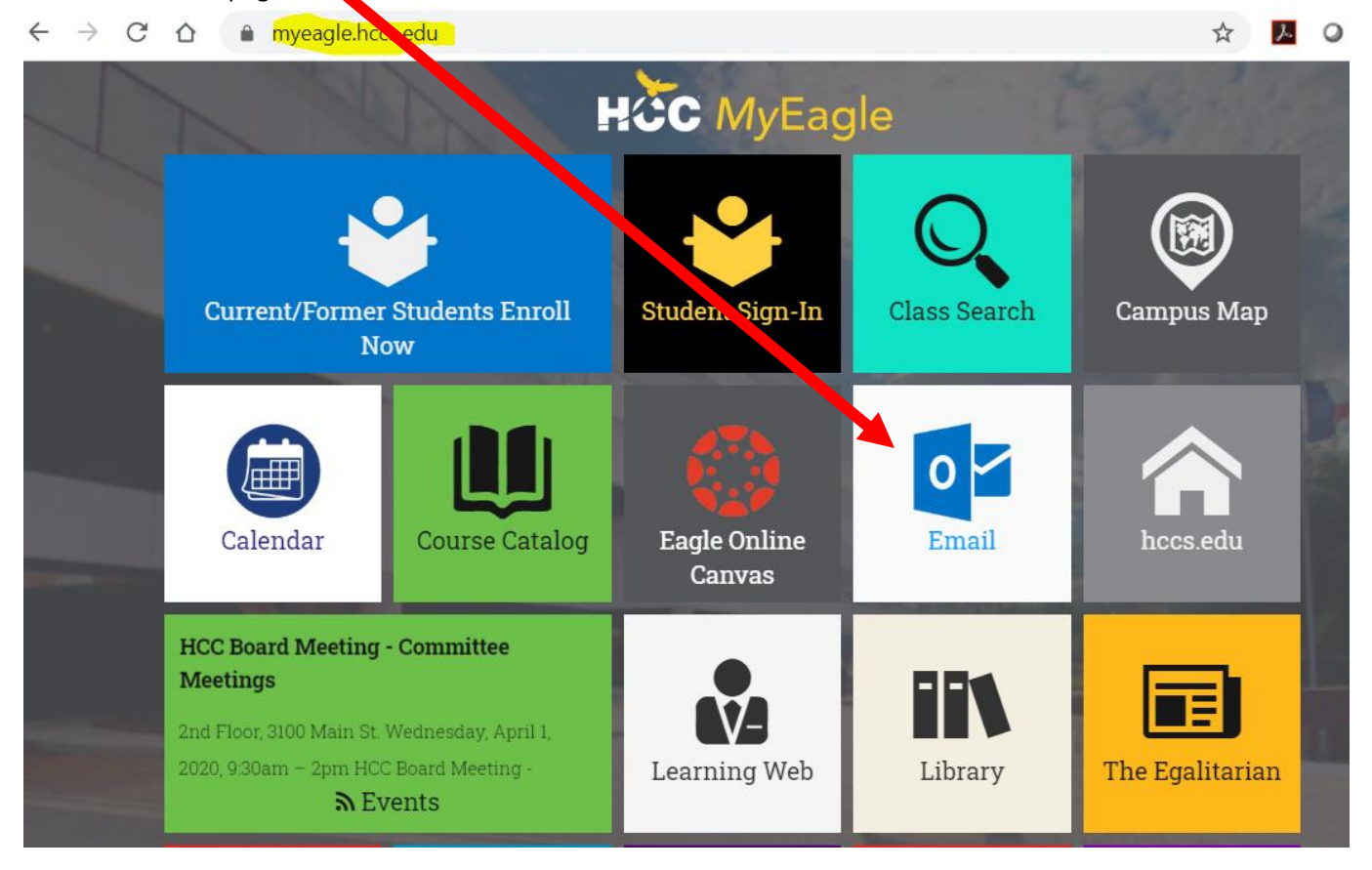

También puede utilizar este enlace: [HCC Student Email](http://outlook.com/owa/HouComCol.onmicrosoft.com)

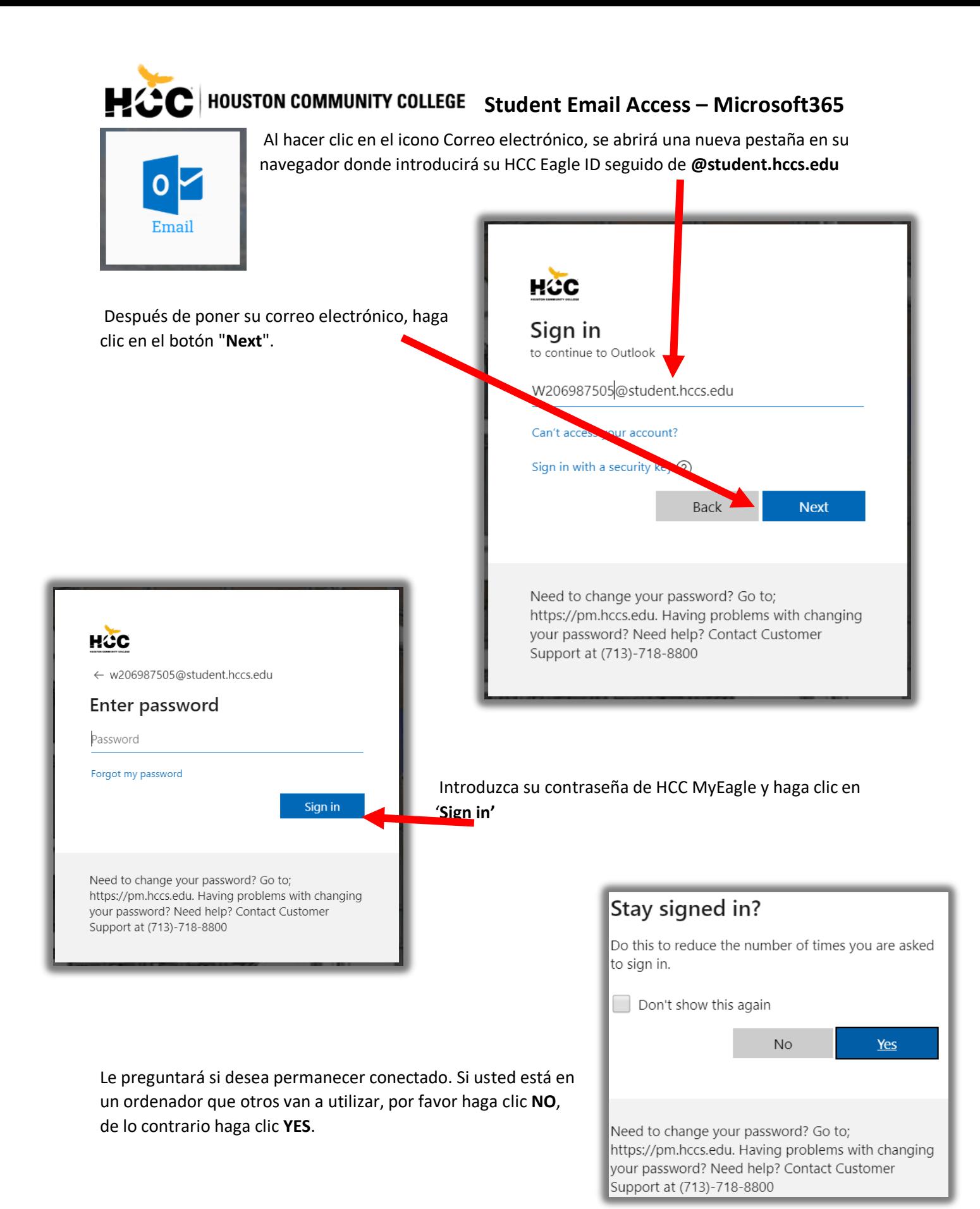

## **HCC** HOUSTON COMMUNITY COLLEGE Student Email Access – Microsoft365 **¿Puedo usar mi dispositivo inteligente para recibir mi correo electrónico?**

Si usted tiene una computadora, computadora portátil, teléfono inteligente o tableta, el proceso será el mismo. Vaya a [MyEagle](https://myeagle.hccs.edu/) y haga clic en el icono **Email**.